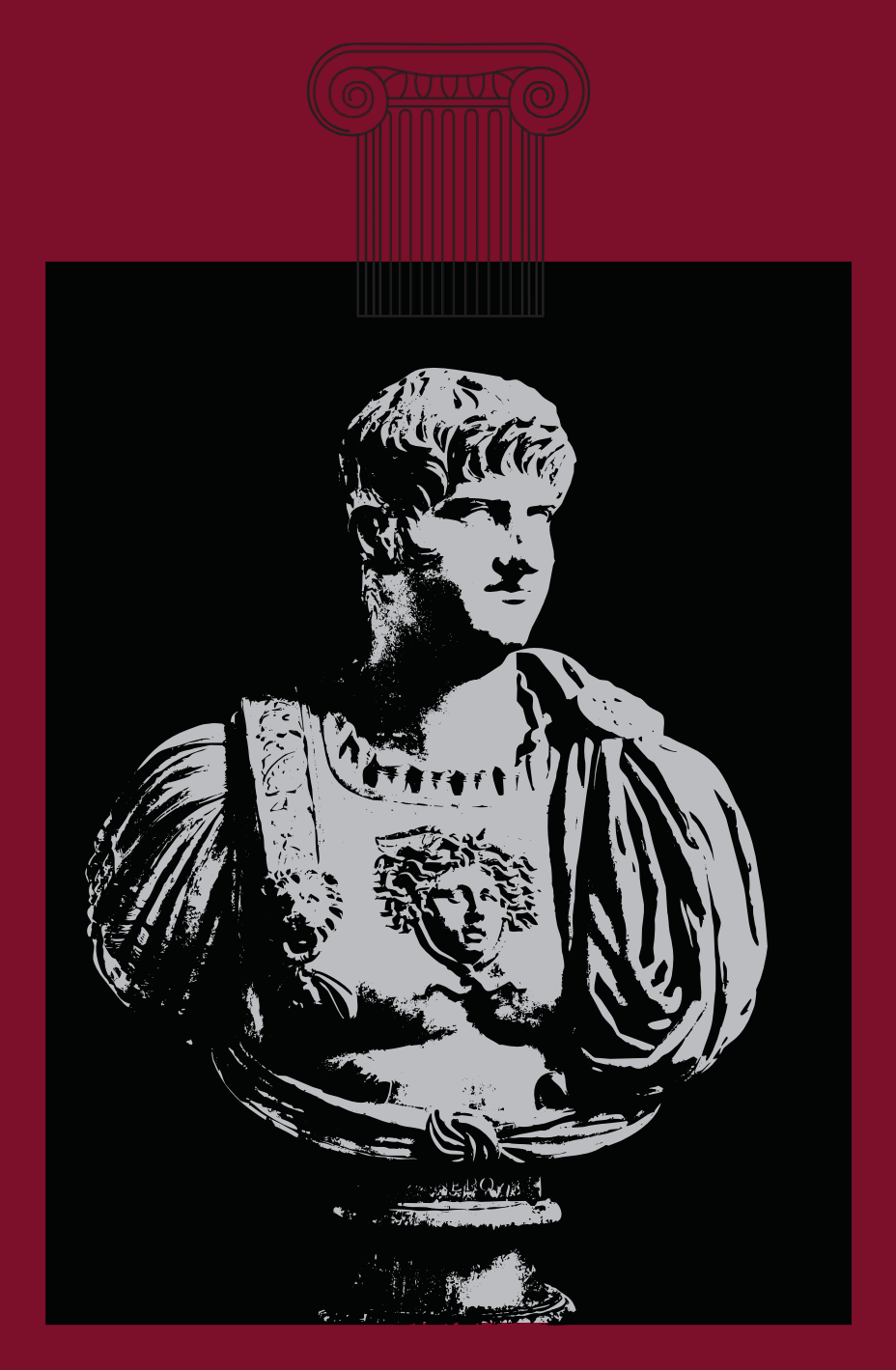

# $\prod$

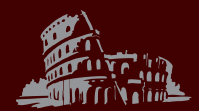

ROMAN II for the Amstrad CPC with MegaFlash NG

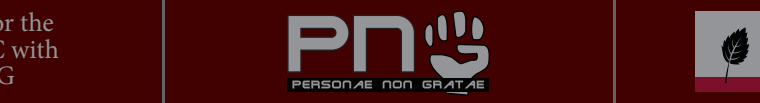

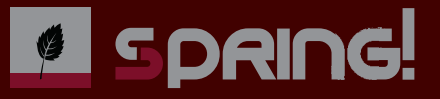

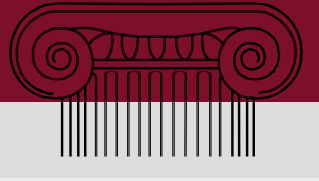

# **About ROMAN 2**

ROMAN 2 is a ROM-Manager for the Schneider / Amstrad CPC 464, 664, 6128 and the plus series.

ROMAN 2 works with the **MegaFlash NG ROM box from SPRING!** and with the ROM board of Pulkomandy. ROMAN 2 should also work with other ROM boxes, wich are based on the MegaFlash by Bryce and the SST flash chip.

With the new ROMAN 2 and its previous versions there is no further need to use TFM's ROManager on AMSDOS but on Future OS. ROMAN 2 does not, will not and should never be run under Future OS!

# **Compatibility list**

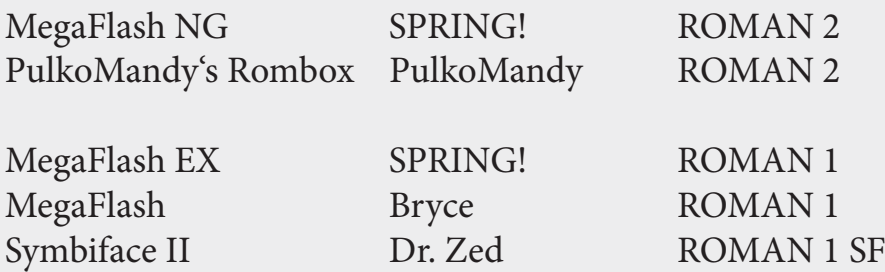

# **Credits**

A great applause to Brüggi from PNG for giving his ROMAN sources to SPRING!, so we can modify ROMAN to work with the latest flash rom boxes based on the SST chip.

Main programming Brüggi / PNG Testing and support Pentagon / PNG

Additional coding Nilquader / SPRING! Kangaroo MusiQue / SPRING! Documentation Kangaroo MusiQue / SPRING!

# *Qua l i s art i f e x p e r e o �*

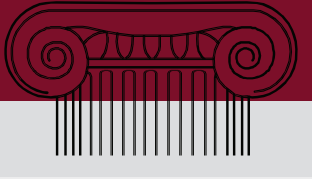

# **GETTING ROMAN**

ROMAN comes in two different file formats. One of them is the DSK format, wich can be used directly with an CPC emulator or can be transferred to a real 3" floppy disk from the DSK file. The second one is HFE wich is the disk format from the HxC floppy emulator by Lotharek. With this very popular floppy drive emulator you can use SD-Cards to read HFE files from, wich can contain all sort of data and program files for your CPC.

**You can get both versions at http://spqd.de/roman**

# **Whats on the floppy disk?**

Once ROMAN is transferred to floppy disk insert this disk and type CAT. You will find three files:

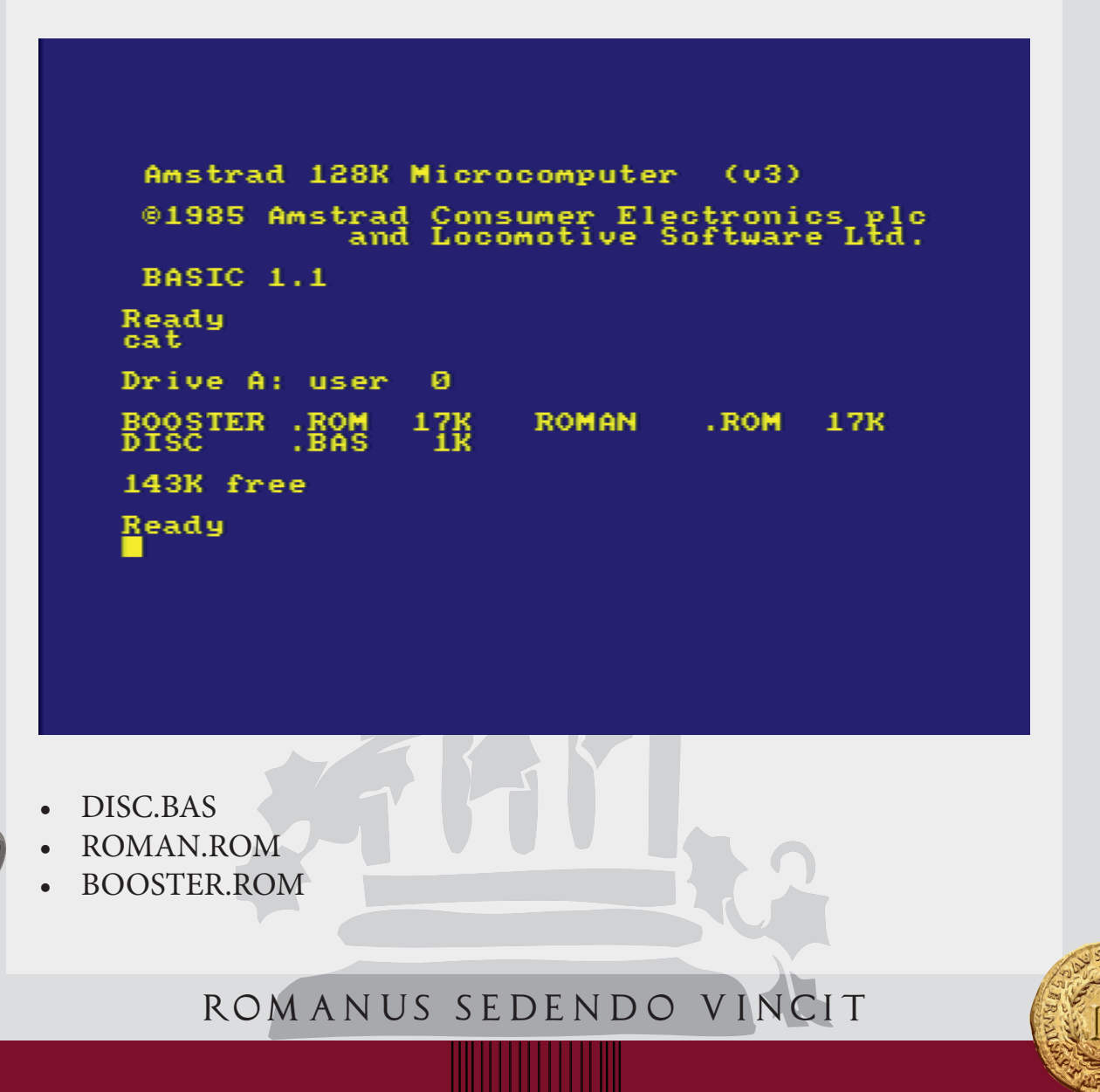

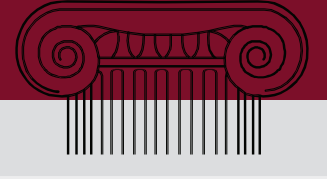

**DISC.BAS** is the programm you need to start if you want to run ROMAN directly from floppy disk. DISC.BAS is a small BASIC programm wich loads ROMAN.ROM to a specific address and starts ROMAN. We recommand to load ROMAN.ROM into a free ROM slot so you can start it by using its RSX command.

**ROMAN.ROM** is the ROM file wich can be stored directly into a free ROM-Slot of your MegaFlash NG. After that you can start ROMAN directly with its RSX command:

#### ¦ROMAN

**BOOSTER.ROM** is a so called ROM-Booster software made by INICRON for enabling the upper 16 ROM banks, so you can use up to 32 ROMs with the MegaFlash NG.

# **Starting ROMAN from disk**

Start ROMAN by typing in the command  $\mathbf{run} \cdot \mathbf{d} \mathbf{i} \cdot \mathbf{s} \cdot \mathbf{c}$  followed by presing the [ENTER] key.

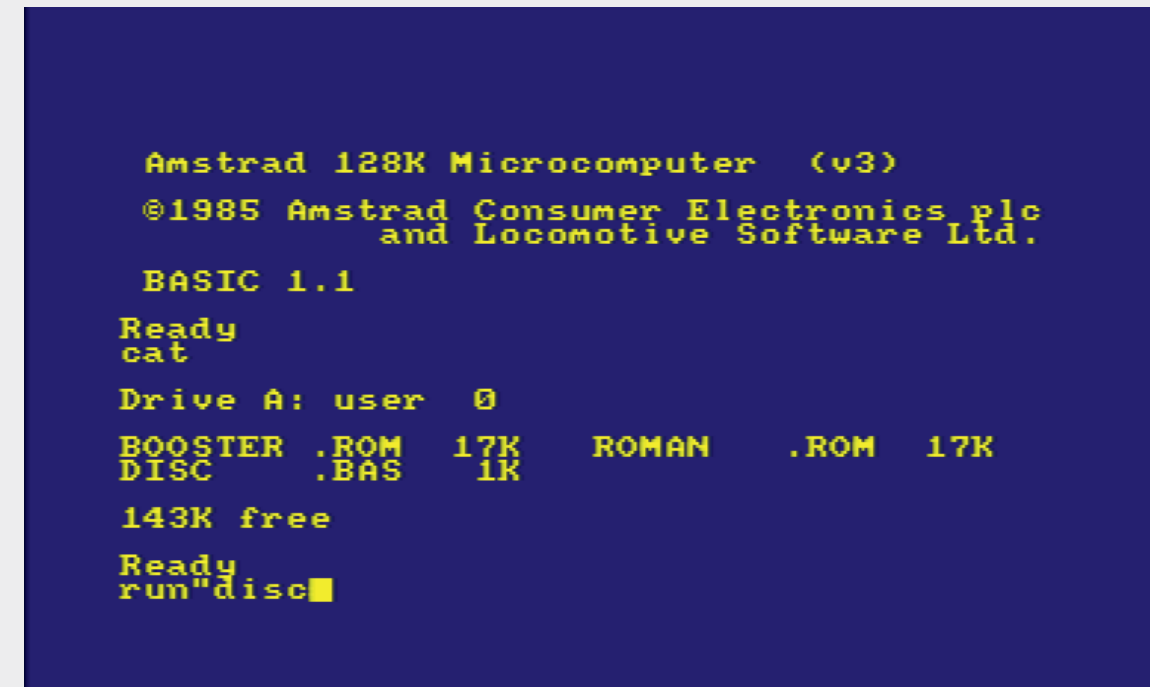

*Qua l i s art i f e x p e r e o �*

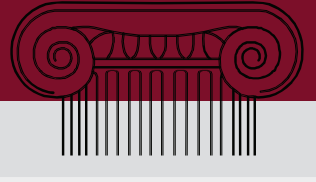

# **The ROMAN starting screen**

After ROMAN started you will get a starting screen like this. In this example there are no other ROMs installed but ROM 00, wich ist the built in BA-SIC of your CPC, and ROM 07 wich contains the Amstrad Disk Operating System, called AMSDOS.

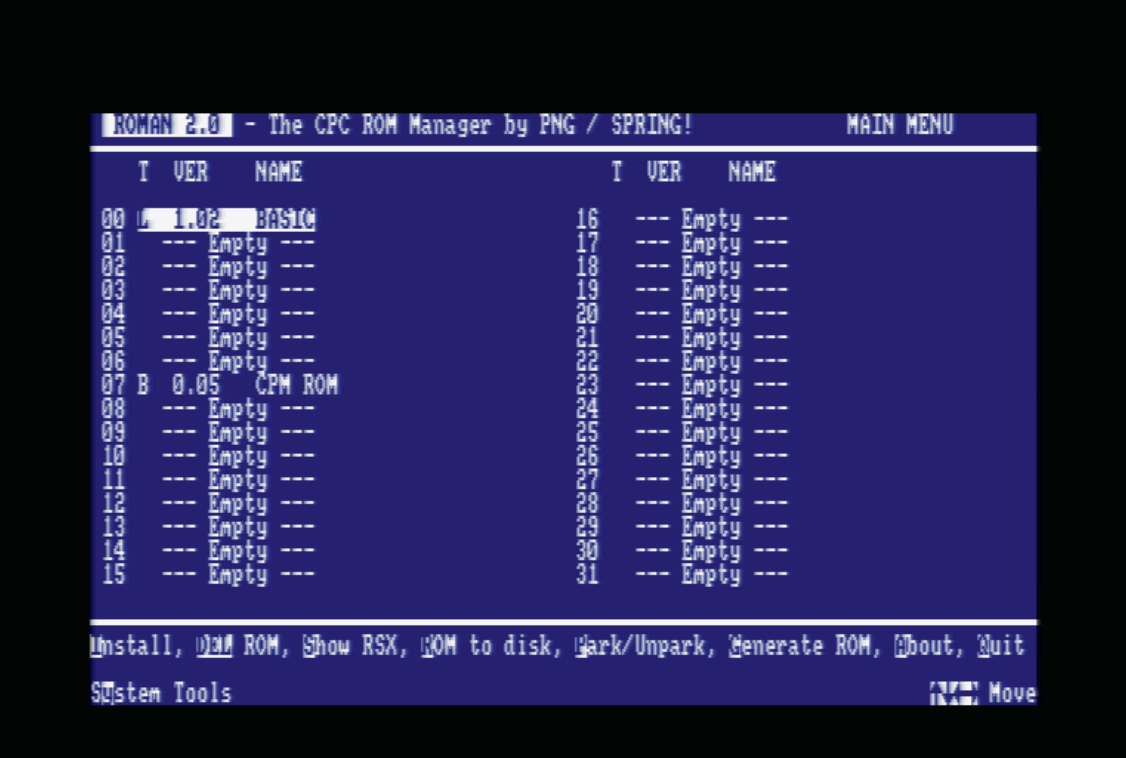

There are a some helpful commands to manage your ROMs. The keys wich are mapped with the commands are inverted. in this documentation you will find all keys in braces like [DEL] or [RETURN].

Navigate through the ROM slots by using the arrow keys on your keyboard. The selected slot is always highlighted.

The commands from the main screen are:

#### **[I]nstall**

This will install a .ROM file from your disk into your ROM box. Hint: you can also use the [ENTER] key.

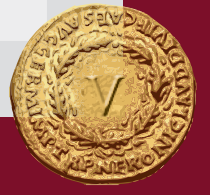

## *Rom an us s e de n d o v i ncit*

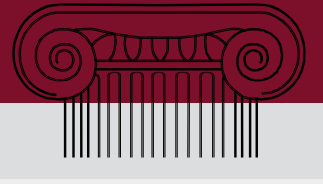

#### **[DEL] ROM**

This will delete the ROM in the select ROM slot.

#### **[S]how RSX**

Shows the RSX-Command of the selected ROM. Very helpful if you have installed a ROM and don't know wich RSX commands are mapped

#### **[R]OM to disk**

Use this command to write the selected ROM from your ROM box back to disk

## **[P]ark/Unpark**

Pou can park a selected ROM for disabling it in your ROM box instead of deleting it. Parked ROMs can be unparked to work again.

#### **[G]enerate ROM**

Load any program from disk into your ROM box and generate an own RSX command for it. So you can easily create own ROMs with your prefered Software such as copy programms, editors or even ganes.

#### **[A]bout**

About shows you the persons and groups wich where involved in the creatiob of ROMAN. Everytime you enter this section raise your fist and cheer "PERSONAE NON GRATAE" follow by applause and an arpeggio whistle.

## **[Q]uit**

I have no clue what this means, sorry. But you can also use [ESC].

## **S[y]stem Tools**

In this section you'll find some useful tools wich helps managing or configuring your ROM box.

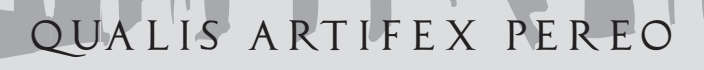

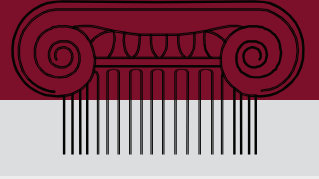

# **Installing ROMAN (or other ROMs)**

If you often configure your ROM box it is very helpful to install ROMAN itself into one of the free ROM slots. In our example we use ROM slot 04 but you are free to select your preferred slot.

Move your cursor to the ROM slot 04 and press [I] or [ENTER] to start installing a ROM file in the selected slot.

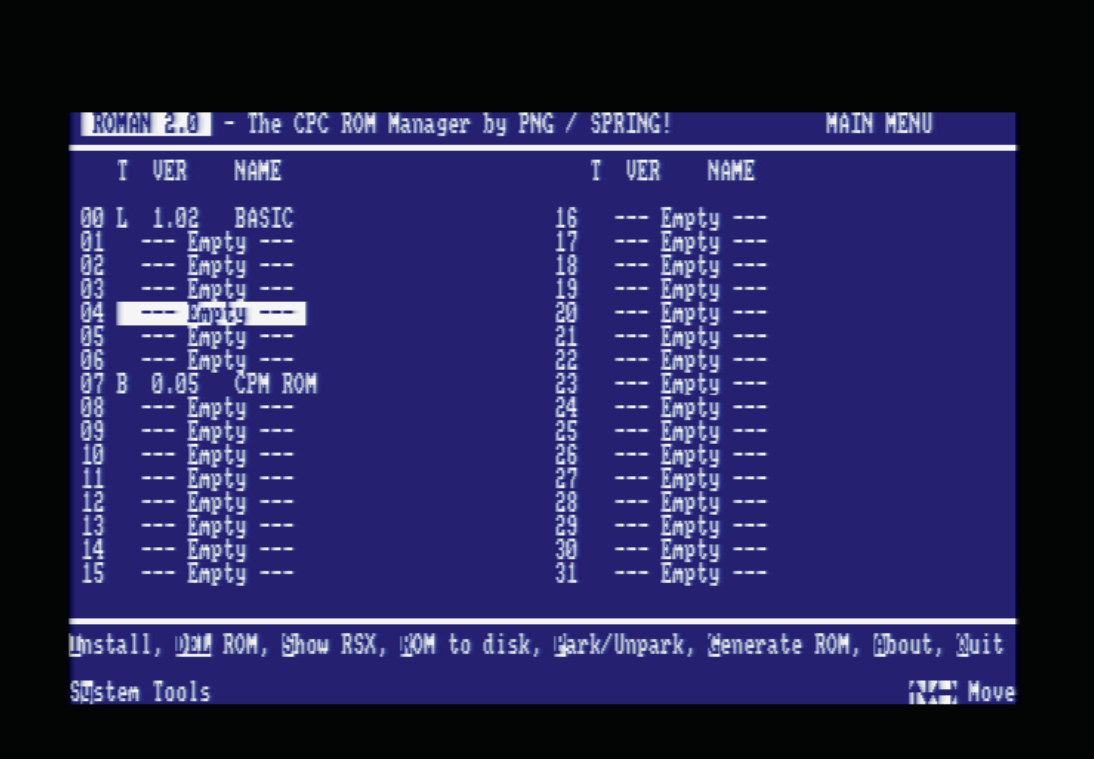

ROMAN is automatically starting to catalogue your disk in drive A and lists all files.

You can change the drive and user if your ROM file is on a different drive. After changing drives or userlevel press [C] to reload the catalogue of your disc.

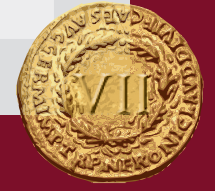

*Rom an us s e de n d o v i ncit*

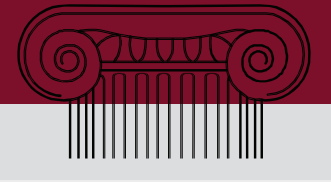

## Select your ROM file press [SPACE] or [RETURN] to install the ROM.

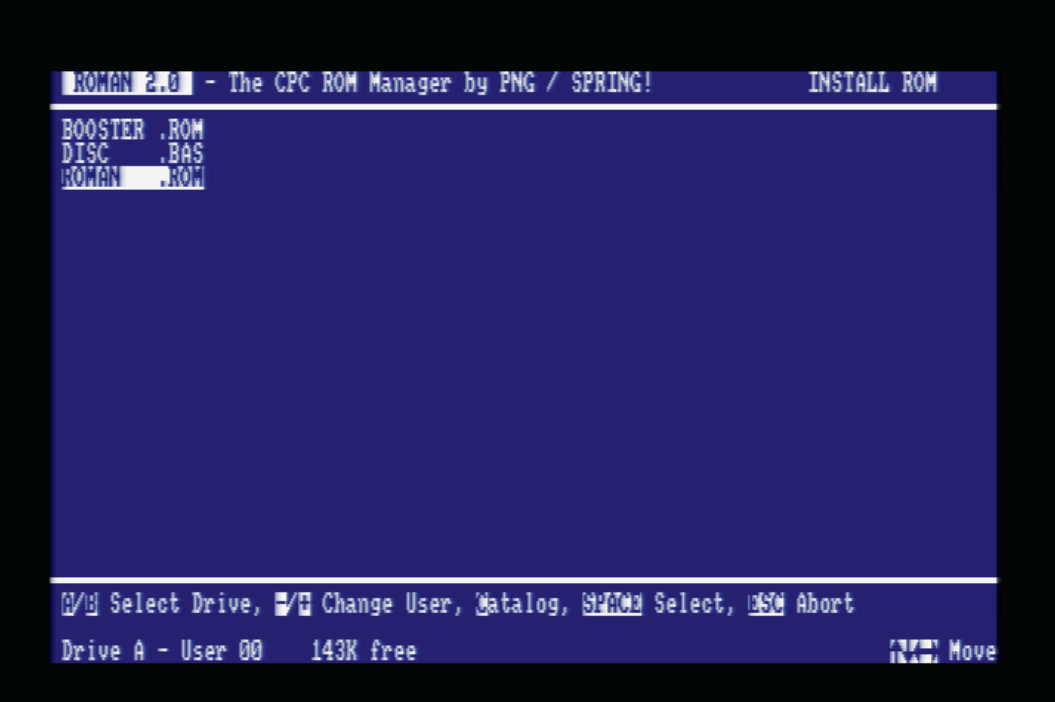

While the ROM is installed you will have some disturbing graphic experiences with your screen. This looks better on a GT64/65.

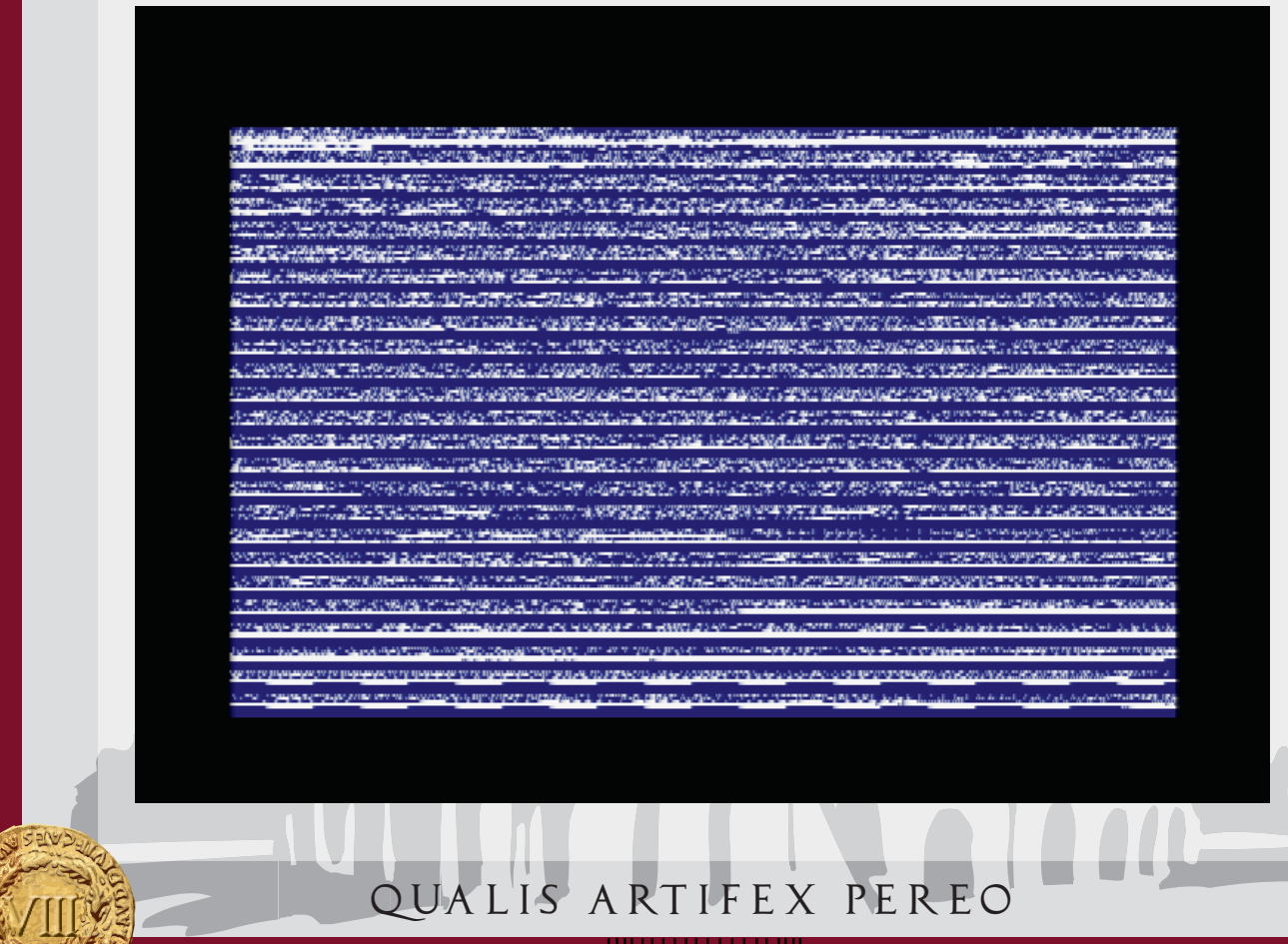

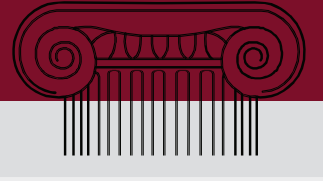

Keep calm. It's just ROMAN who uses the screen memory to install the ROM into your ROM box.

Atfer you survived the flashing moment, you will see the start screen of RO-MAN again and also the installed ROM on slot 04.

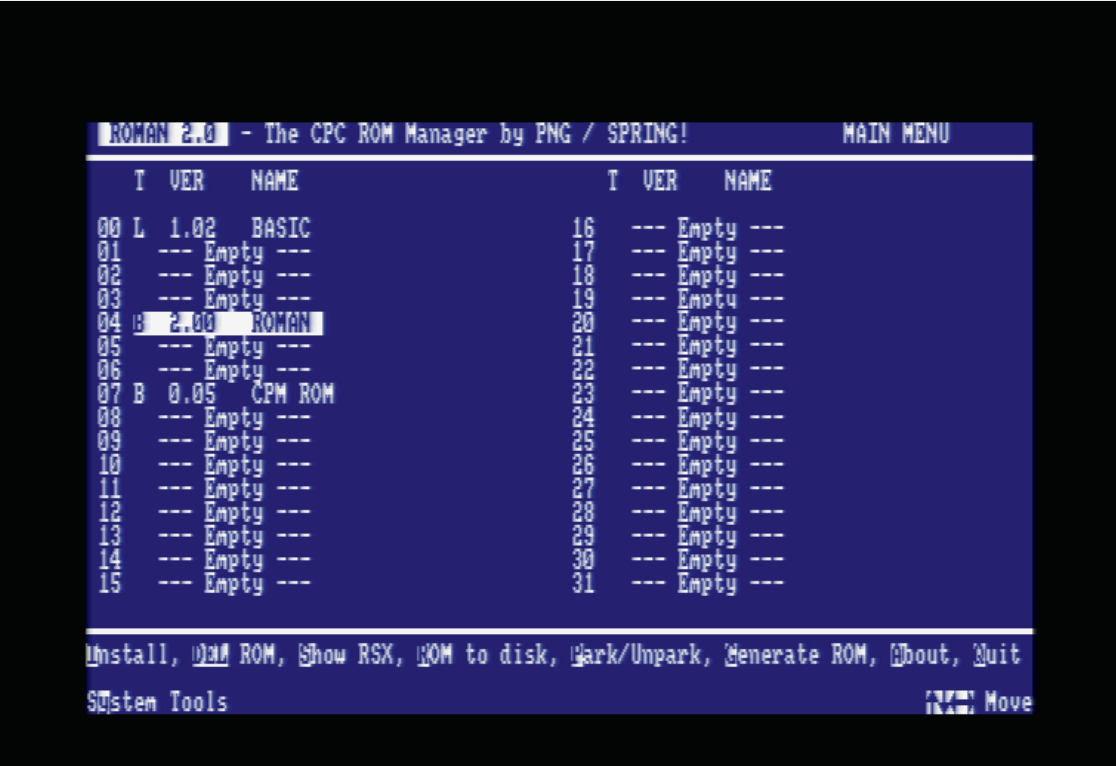

Now [Q]uit ROMAN. Everytime you start your CPC you will see a message that ROMAN is installed and ready to run from ROM. You can now throw your disk away and start ROMAN by typing the RSX command

#### ¦ROMAN

followed by [RETURN] to manage your ROM box.

Amstrad 128K Microcomputer  $(v3)$ @1985 Amstrad Consumer Electronics<br>and Locomotive Software I ROMAN 2.0 by PNG / SPRING! BASIC 1.1 Ready

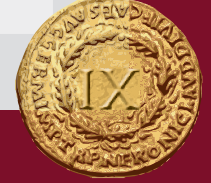

*Rom an us s e de n d o v i ncit*

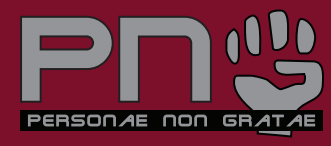

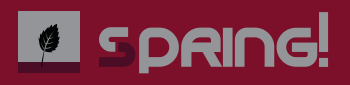

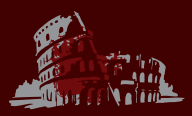

MegaFlash NG

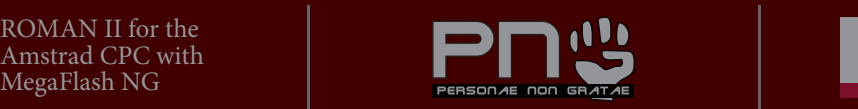

**SDRING!**  $\bullet$